## **Nombres dérivés, fonctions dérivées de deux fonctions usuelles**

## **Définition 1**

Soit *f* une fonction définie sur un intervalle *I* et soit C sa courbe représentative dans un repère (*O*, −→*i* , −→*j* ). Si la courbe représentative de la fonction *f* admet au point *A* de coordonnée *A*(*a*, *f* (*a*)) une tangente non parallèle à l'axe des ordonnées.

On appelle **nombre dérivé** de la fonction  $f$  en  $a$  **le coefficient directeur de la tangente**  $\mathcal{T}$  à la courbe  $\mathcal{C}$  au point d'abscisse *A*.

## **I** La fonction carrée :  $x \mapsto x^2$

- 1. Ouvrir GeoGebra
- 2. Tracer la fonction carrée
	- (a) Dans la ligne de Saisie écrire : *f(x)= x* ˆ*2*
	- (b) Modifier la fenêtre d'affichage : cliquer sur les 3 traits horizontaux en haut

à droite et sur Propriétés, puis sur l'icône (à droite dans le menu)

régler la fenêtre comme suit : *xmi n* = −4, *xmi n* = 4, *ymi n* = −8.5, *ymax* = 11

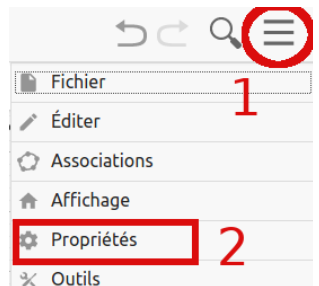

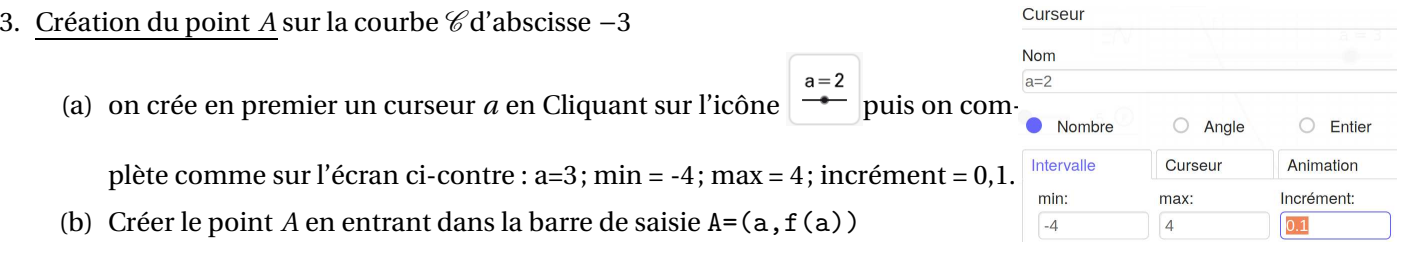

- 4. Création de la tangente à *C* au point *A*. Entrer dans la ligne de saisie T=Tangente(a,f)
- 5. déterminer le coefficient directeur de la tangente T
	- (a) Dans la ligne de saisie entrer : p=pente[T] p est la valeur du coefficient directeur de la tangente à la courbe C au point *A*.
	- (b) Remplir le tableau ci-dessous en modifiant la valeur du curseur *a*, abscisse du point *A*.

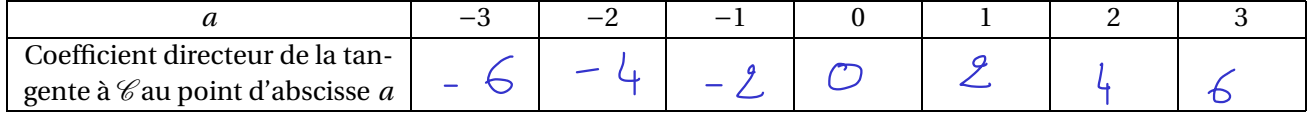

On constate que pour chaque point de la courbe  $\mathscr{C}$ , on peut déterminer le coefficient directeur de la tangente à la courbe  $\mathscr C$ . On va donc tracer la courbe représentative de cette nouvelle fonction, constitué de l'ensemble des points *M* de coordonnées (a,p), ou  $a = x_A$  et  $p = f'(a)$ .

- 6. création du point *M*
	- Dans la ligne de Saisie entrer : *M=(a,p)*
- 7. Tracer de la courbe

(a) Activer le tracé du point *M* : Dans la fenêtre algèbre, clic droit sur le point *M* puis cocher Afficher la trace

![](_page_1_Figure_3.jpeg)

- (b) bouger le curseur, vous pouvez même activer la trace en cliquant sur « Lecture » au bout du curseur  $a = 2$
- (c) Que constatez-vous ?
- 8. Déterminer une équation de courbe ainsi obtenue.
- 9. En déduire l'expression de *p* en fonction de l'abscisse *a* du point *A*
- 10. D'après le résultat établit à la question **9**, nous pouvons en déduire que si  $f(x) = x^2$  alors pour tout réel *a*, on a

$$
f'(a) = ... 2.0.
$$
  $\Delta i \int \alpha x dz \alpha b \alpha \int (x) = 2c$ 

## **II** la fonction cube :  $x \mapsto x^3$

La feuille de travail construite à la partie I va être réutilisée dans cette partie

- 1. Désactiver le tracé du point *M* : clic droit sur le point *M* puis décocher Afficher la trace.
- 2. Tracer de la fonction cube
	- (a) Dans la ligne de Saisie écrire : *f(x)= x* ˆ*3*
	- (b) Régler la fenêtre de travail avec les paramètres suivants (voir 2b) *xmi n* = −4, *xmi n* = 4, *ymi n* = −30, *ymax* = 40
- 3. Compléter la dernière ligne du tableau suivant en modifiant la valeur du curseur *a*, abscisse du point *A*

![](_page_1_Picture_350.jpeg)

- 4. Afficher la trace du point *M* voir<sup>7a</sup>
- 5. bouger le curseur, vous pouvez même activer la trace en cliquant sur « Lecture » au bout du curseur  $a = 2$ 
	- $\bullet$   $\bullet$   $\bullet$   $\bullet$
- 6. A quelle fonction de référence le tracé obtenu vous fait il penser ?
- 7. Écrire cette fonction dans la deuxième ligne du tableau ci-dessus et le compléter.
- 8. Quel lien semble-t-il y avoir entre les 2 dernières lignes ?
- 9. D'après le résultat établit à la question 8 nous pouvons en déduire que si  $f(x) = x^3$  alors pour tout *a* réel, on a

 $\int_{i} \int_{i} (x) = x^{3}$  alors  $f'(x) = 3x^{2}$  $f'(a) = ... \bigcup_{n=1}^{\infty} A_n$